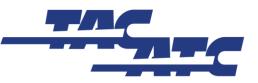

Transportation Association of Canada / Association des transports du Canada 401-1111, promenade Prince of Wales Drive, Ottawa (ON) Canada K2C 3T2 (613) 736-1350 (613) 736-1395 (613) 736-1395 (7) secretariat@tac-atc.ca

## Instructions – Registering for TAC's SharePoint Forum

Users of TAC's SharePoint Forum will need an <u>Office 365</u> account, or an <u>Outlook.com</u> email address. Follow these steps to confirm that you have a valid email account to use to register for the Forum:

- 1) If you use Outlook as your work email software, go to <u>https://login.microsoftonline.com</u>.
- 2) Try logging in to this URL using your existing work email address and password. If login is successful, then your email is associated with Office 365, and you can **skip to step 6**.
- 3) If you are unable to login to the Microsoft URL, your work email address isn't associated with Office 365, and you'll have to use an Outlook account.
- 4) Go to <u>www.outlook.com</u> to create an Outlook email account, or to confirm that your existing Outlook account can be used. Click **Sign Up Now** and follow the instructions to create a new account. <u>Or</u> enter your existing Outlook address and password to confirm the account is active. If your existing account is active, you can **skip to step 6**.
- 5) If creating a new account, please use your first and last names in your new email address. This will be how you are identified on the SharePoint Forum.
- 6) Once you've confirmed that you have an active Office 365 or Outlook account, send an email to <u>cdegrandpre@tac-atc.ca</u>, including your full name and organization. Please do this using your Office 365 or Outlook account.
- 7) TAC will soon reply by sending your SharePoint Forum invitation to your Office 365 or Outlook email address. You must accept the invitation within 7 days or else it will expire.

If you've followed the above instructions and are still having difficulty, please contact itsupport@tac-atc.ca.

<u>Important note:</u> Usernames and passwords for Office 365 or Outlook.com accounts are the responsibility of the user, should be kept confidential, and are not accessible by TAC.

## Good to Know – Using TAC's SharePoint Forum

Users arriving at the SharePoint Forum will see, in the centre of the Home Page, a **discussion forum** (Announcements), and a **'Group Documents'** area containing a series of folders named for TAC's councils, task forces or other main groups. At the left side of the Home Page, under the TAC logo, users will find a menu with different navigation options.

The following information is offered to help users better understand and interact successfully with the Forum.

- An invitation to the Forum gives users access to almost everything posted in the Forum. However, each committee folder includes a 'MEMBERS' folder, which can only be accessed by the members of that specific committee or group.
- Once a user has accepted his/her invitation to TAC's SharePoint Forum, he/she is bound by the Forum's Terms of Use, which are posted on the site.
- Documents and other information related to standing or sub-committees associated with the main groups are located within the corresponding main group folder. For example the 'Student Paper Award Working Group' folder is located within the 'Education & HR Development Council' folder.
- All users are permitted to post and comment on documents, start a discussion on Announcements, or use other features available on the SharePoint Forum.
- Working documents posted to the Forum should be in MSWord to allow for shared editing, using track changes, and comments. Final documents should most often be posted as PDF files.
- Users should make their edits / comments while connected to the site and may not 'check out' documents posted on the Forum. Checking documents out of the site removes access to them by other users.